## **2FA Authentication in Sharp Point SP Trader**

1. SPTrader with version r8.75.9 or higher is needed to login to our platform.

(The latest version can be downloaded automatically after login with existing version. Or download from our website directly.)

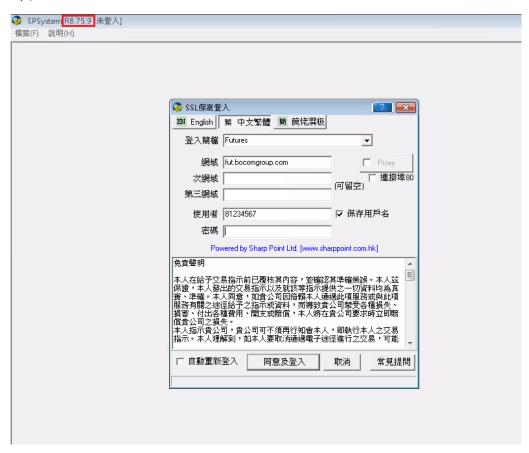

2. The 2FA Authentication Page will be prompted after login and 6-digit authentication code will be sent to your mobile through SMS.

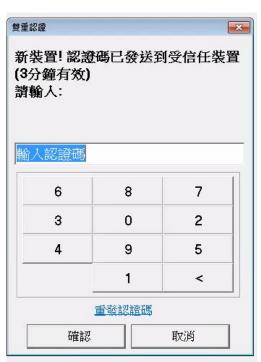

【交銀國際證券】一次性密

碼: 027931

3. After input the correct code and successful login, the device will be registered in Server and can be found as below

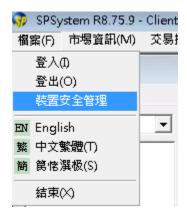

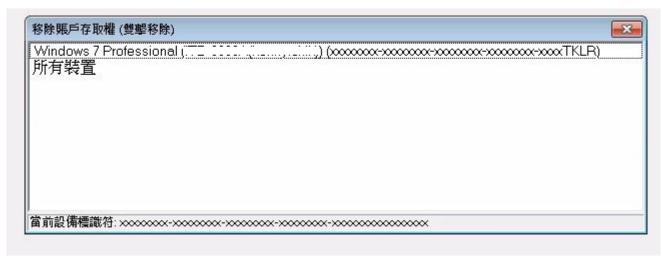

4. To unregister the device, double click the device information directly. As a result, authentication code will be sent to the mobile again if client use the same device to login to the system later.